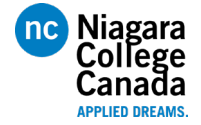

## **Introduction:**

There is a growing demand for individuals in the field of Industrial Automation with an emphasis on programmable logic control, robotics, industrial networks and project management. This program will prepare individuals to competitively challenge for a variety of positions in the automation and control systems areas. Niagara College students will be well trained automation specialists with highly skilled expertise.

## **Prerequisites:**

Students must be familiar with Windows software and have the ability to navigate through Windows software. Since the ControlLogix is a big brother or sister to the Allen-Bradley PLC 5 and related to the SLC 500 PLC, any past experience with these two Allen-Bradley platforms will help the student transition into the world of ControlLogix.

## **ControlLogix Software:**

- Studio5000
- RSLinx
- Factorytalk View

## **ControlLogix Hardware for Lab Exercises**

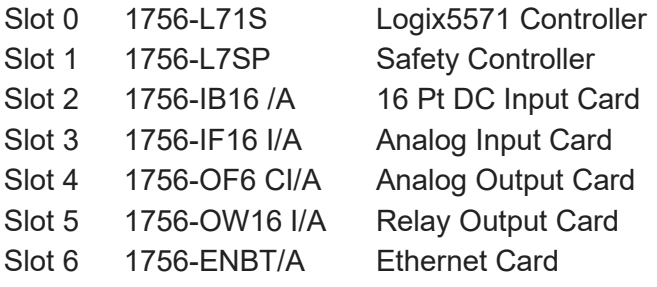

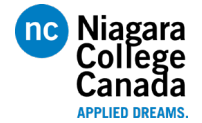

## **Summary:**

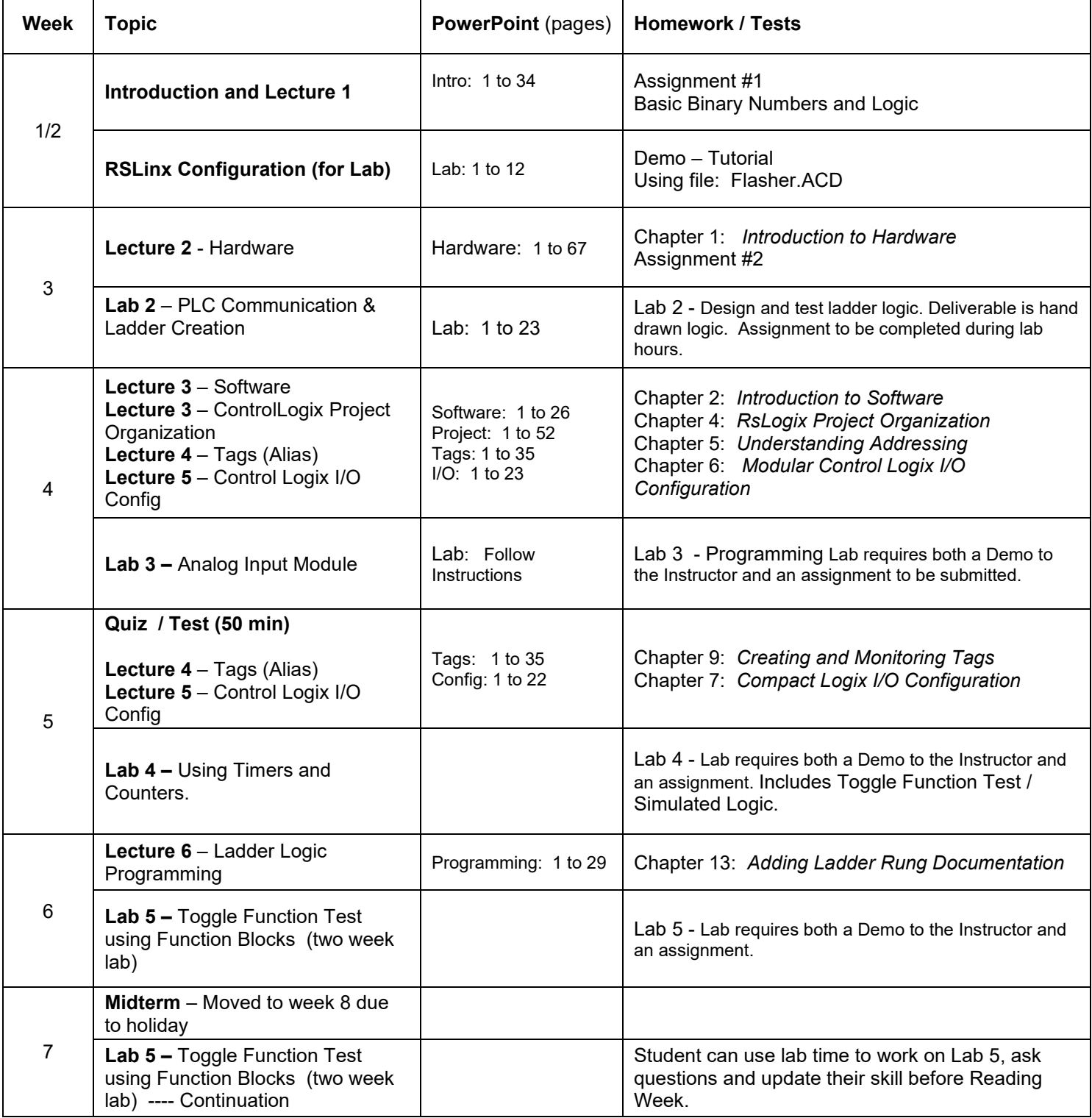

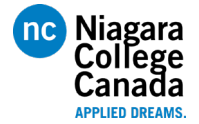

# **Summary (Con't)**

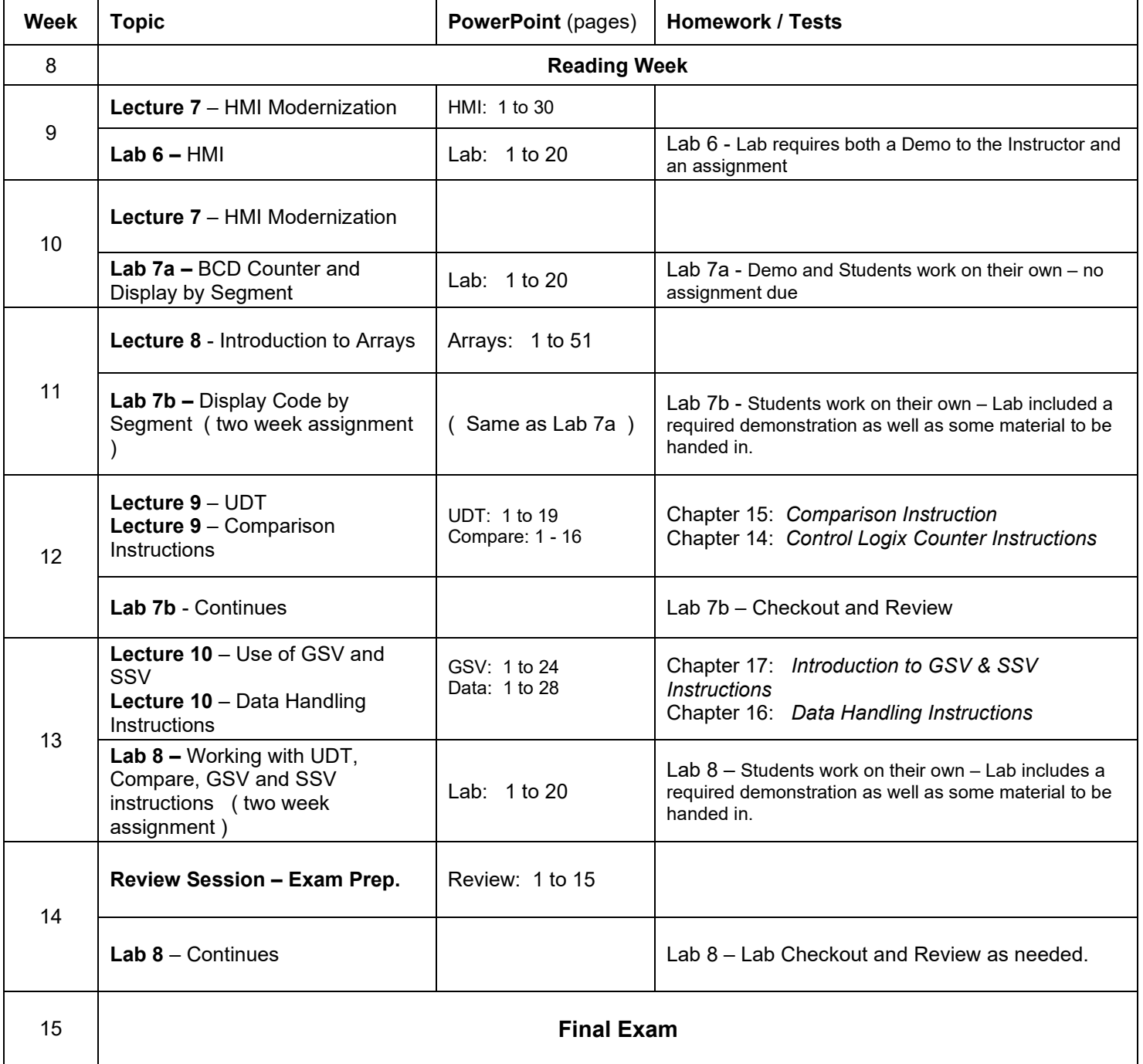

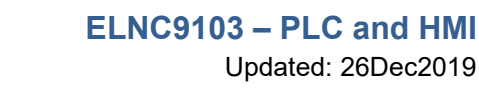

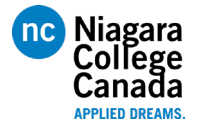

# (Based on 7-1-7 Total 14 Weeks)

*NOTE: Labs are integral parts of learning in this course, and some preparation is required prior to labs to be successful. Student projects and presentations are to be accomplished outside of class time.* 

**Evaluation:**

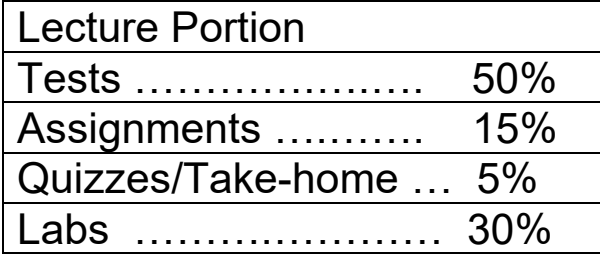

## **Tests:**

There will be 1 Midterm and 1 Final Exam focusing on information covered in the Lecture, Assignments and Lab Materials. Test is scheduled into the normal lecture period.

## **Assignments:**

The assignments are MANDATORY to complete as specified by the instructor.

## **Lab & Lab Reports:**

Lab attendance is MANDATORY**.** Some labs will have attached check points were the lab instructor will verify that you have achieved a functional level. Completed lab reports must be submitted detailing some literature review of the task at hand, what was accomplished and its application in an industrial setting. Lab due dates are one week after the lab itself.

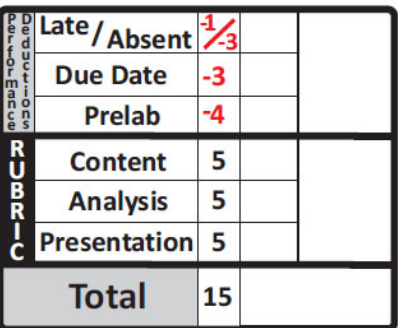

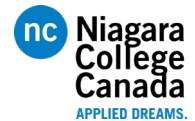

Teaching and Learning Plan (F19) **ELNC9103 – PLC and HMI**

### **Lab Rubric explanation:**

**Lab Performance:** (Possible Deductions From Your Overall Lab Score)

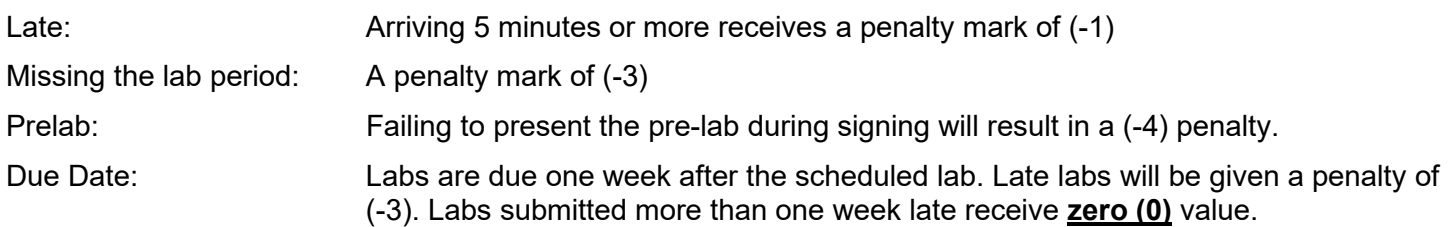

#### **Lab Evaluation:**

#### **Content:**

This is the evaluation of calculations, measurements, accuracy and relevancy of data. Graphs must be complete and details with axis values. Code is provided with comments.

#### **Analysis:**

This is the evaluation of the validity of the long answers provided to explain the solution to lab questions. Questions are original and fully answered correctly.

#### **Presentation:**

This is the neatness of the lab; inclusion of all correct units; correct graphical displays; grammar; spelling. Good use of external references.

#### **Lab Attendance:**

Students will be placed on course condition if two or more labs are missed. Missing additional labs will result in expulsion from the course. Students will receive formal Niagara College course condition email and notification from the department office.

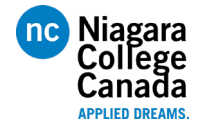

OUTCOMES AND LEARNING OBJECTIVES:

### **Upon successful completion of this course, the student has reliably demonstrated the ability to: Learning Objectives:**

- 1. Identify key components of the RSLogix5000 Controller and RSLogix5000 software.
- 2. Establish communications in the RSLinx Classic environment.
- 
- 4. Apply commonly used instructions in an RSLogix5000 software project.
- 5. Analyze the Panelview Plus platform of HMI's using the FactoryTalk View (FTV) ME Studio development environment.

- 1. Operate the RSLogix5000 software.<br>2. Identify ControlLogix System Compo
- Identify ControlLogix System Components.
- 3. Distinguish the various parts of the Controller Organizer Window (COW).
- 1. Identify key components of RSLinx Communication Software.<br>2. Explore the different types of drivers and their supported pro
- 2. Explore the different types of drivers and their supported protocols.<br>3. Establish serial and Ethernet communications to RSLogix5000
- Establish serial and Ethernet communications to RSLogix5000 Controller.
- 4. Perform upload/download and going online with Logix5000 Controllers.
- 3. Program in an RSLogix5000 environment. 1. Create and modify an RSLogix5000 application.<br>2. Locate I/O Tags and Devices in an RSLogix5000
	- 2. Locate I/O Tags and Devices in an RSLogix 5000 environment.<br>3. Configure local 1756-I/O devices.
	- 3. Configure local 1756-I/O devices.<br>4. Monitor tags in an RSLogix5000 p
	- 4. Monitor tags in an RSLogix 5000 project.<br>5. Force I/O and toggle bits in RSLogix 5000
	- Force I/O and toggle bits in RSLogix5000 project.
	- 6. Draft Ladder Logic for an RSLogix5000 routine.
	- 1. Apply basic Ladder Logic Instructions for an RSLogix5000 routine.<br>2. Enter Ladder Logic components in an RSLogix5000 routine.
	- 2. Enter Ladder Logic components in an RSLogix5000 routine.<br>3. Perform online edits.
	- 3. Perform online edits.<br>4. Verify an RSL ogiv500
	- Verify an RSLogix5000 project.
	- 1. Configure a Panelview Plus terminal and prepare it for operation.<br>2. Customize a FTV ME Studio application.
	- 2. Customize a FTV ME Studio application.<br>3. Configure RSLinx Enterprise Communic
	- 3. Configure RSLinx Enterprise Communications.<br>4 Create and modify tags
	- 4. Create and modify tags.<br>5. Add graphic displays.
	- Add graphic displays.
	- 6. Create Graphic Objects.<br>7. Download / Upload FTV
	- 7. Download/Upload FTV ME runtime files